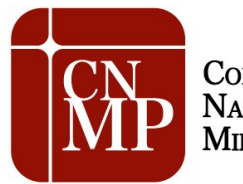

#### **COMISSÃO DO SISTEMA PRISIONAL, CONTROLE EXTERNO DA ATIVIDADE POLICIAL E SEGURANÇA PÚBLICA**

# **INSTRUÇÕES GERAIS E DÚVIDAS FREQUENTES SOBRE O SISTEMA DE INSPEÇÃO PRISIONAL DO MINISTÉRIO PÚBLICO - SIP-MP**

# **Introdução**

A presente nota tem por objetivo apresentar as instruções básicas para preenchimento e remessa dos relatórios previstos na Resolução CNMP nº 56, de 22 de junho de 2010.

Os relatórios baseiam-se na aplicação da Constituição Federal, das disposições da Lei de Execução Penal (Lei nº 7210/84), do Estatuto da Criança e do Adolescente (Lei nº 8069/90) e das Resoluções do Conselho Nacional de Política Criminal e Penitenciária, em face das mais diversas situações possíveis de serem identificadas nos vários estabelecimentos penais.

Buscou-se levantar, de forma abrangente, as condições materiais destes estabelecimentos e o atendimento das necessidades básicas dos detentos, de modo que o membro do Ministério Público com atuação na área possa adotar medidas específicas em face de situações concretas, bem como propiciar um banco de dados que venha a servir de base para que a Instituição provoque o Poder Público a desenvolver ou ampliar as ações necessárias em âmbito nacional ou regional.

Os relatórios não possuem a pretensão de substituir a atuação do membro ou a autonomia das respectivas unidades, mas de fornecer um roteiro básico e uniforme quanto aos aspectos a serem fiscalizados, sem prejuízo de peculiaridades locais que venham a ser consideradas. Nesse aspecto, questões locais ou específicas de cada unidade do Ministério Público, não contempladas nos formulários, podem ser inseridas ao final dos relatórios, nas considerações do Membro responsável pela visita.

Eventuais dúvidas e sugestões podem ser dirigidas à Comissão do Sistema Prisional, Controle Externo da Atividade Policial e Segurança Pública, pelo *e-mail* [res56@cnmp.gov.br](mailto:res56@cnmp.gov.br) ou pelo telefone (61) 33669194.

# **Instruções Gerais**

- 1. Os formulários atendem o comando da LEP de visita mensal obrigatória dos Membros do Ministério Público aos estabelecimentos penais e são adotados em todas as unidades do Ministério Público, nos Estados e na União, como modelo nacional de inspeção.
- 2. No ano, devem ser preenchidos 12 (doze) formulários. O formulário mais detalhado é chamado de anual e deve ser elaborado no mês de março, enquanto os demais são preenchidos nos demais meses e, portanto, chamados de mensais.

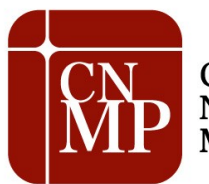

#### **COMISSÃO DO SISTEMA PRISIONAL, CONTROLE EXTERNO DA ATIVIDADE POLICIAL E SEGURANÇA PÚBLICA**

- 3. Os dados a serem preenchidos são aqueles compatíveis com o tipo de estabelecimento visitado, o qual deve ser identificado ao início, ressaltados os campos essenciais para preenchimento do formulário no sistema.
- 4. O sistema para preenchimento dos formulários do CNMP é denominado SIP-MP (Sistema de Inspeção Prisional do Ministério Público) e seu acesso é feito pela internet no *site* do Conselho Nacional do Ministério Público. Para acessar o sistema, o membro e o integrante da Corregedoria-Geral deve possuir *login* e senha de acesso. Para obter esse acesso, entre em contato com a Comissão do Sistema Carcerário, Controle Externo da Atividade Policial e Segurança Pública que informará os procedimentos.
- 5. Sem prejuízo do preenchimento do SIP-MP (Sistema de Inspeção Prisional do Ministério Público), o membro do Ministério Público deverá arquivar uma via impressa e assinada na própria unidade para seu controle.
- 6. O Manual do Usuário do SIP-MP está disponível no *site* do NCMP e dúvidas frequentes estão respondidas a seguir.

# **Dúvidas Frequentes**

# **1.Quem é o responsável pelo preenchimento do formulário?**

A Resolução 56 se destina aos membros do Ministério Público a quem competir o cumprimento do art. 68, parágrafo único, da Lei de Execuções Penais, conforme as regras de atribuição de cada ramo do Ministério Público.

Art. 68, parágrafo único, da LEP: "O órgão do Ministério Público visitará mensalmente os estabelecimentos penais, registrando a sua presença em livro próprio".

#### **2.Como devo proceder em caso de realização extemporânea da inspeção?**

Em caso de realização extemporânea da inspeção, o membro do Ministério Público deve preencher normalmente o formulário e, ao final, assinalar o motivo do atraso no campo de considerações.

#### **3.Quando devem ser preenchidos os formulários anual e mensal?**

O formulário anual deve ser preenchido no mês de março e os mensais nos demais meses do ano (art. 2º da Resolução 56, com as modificações introduzidas pela Resolução 80). Como já dito, o eventual não preenchimento de algum formulário, ou mesmo a não realização da inspeção, no momento adequado, deve ser esclarecido pelo membro no campo considerações. Sem prejuízo disso, caso não realizada a inspeção no mês de março, na primeira oportunidade deve ser feita a

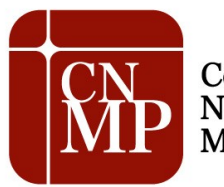

#### **COMISSÃO DO SISTEMA PRISIONAL, CONTROLE EXTERNO DA ATIVIDADE POLICIAL E SEGURANÇA PÚBLICA**

avaliação por meio do formulário anual. Consulte, na página da Comissão na internet [\(www.cnmp.gov.br,](http://www.cnmp.gov.br/) menu lateral esquerdo, opção "Conheça o CNMP" e, em seguida, "Comissões"), o Cronograma de Preenchimento dos Formulários Mensais e Anuais da Resolução n° 56 – CNMP, com a indicação dos prazos, espécies de formulários, períodos de referência e datas das informações pontuais ou de lapsos temporais.

# **4.Não foi feita a inspeção em março, há dispensa do uso do formulário anual?**

Não. Como já dito, caso não realizada a inspeção anual no mês de março, na primeira oportunidade deve ser feita a avaliação por meio do formulário anual.

# **5. É necessário apresentar o formulário mensal referente ao mês de março?**

Não. No mês em for preenchido o formulário anual, não se mostra necessário preencher o relatório mensal referente ao mesmo mês. São, portanto, onze relatórios mensais e um anual. Consulte o Cronograma de Preenchimento dos Formulários Mensais e Anuais da Resolução n° 56 – CNMP na página da Comissão na internet.

# **6.Como e para quem devo enviar o formulário?**

O membro do Ministério Público deve inserir no SIP-MP (Sistema de Inspeção Prisional do Ministério Público) os dados formulário e, após, deve disponibilizá-lo à respectiva Corregedoria. A Corregedoria fará a análise, validação e disponibilização do aludido formulário ao CNMP, tudo em conformidade com o art. 3º da Resolução 56 do CNMP e por meio do SIP-MP. Os formulários que não forem feitos nesses moldes serão desconsiderados. A partir do formulário anual do mês de março de 2013, não serão mais aceitos os antigos formulários em formato PDF. Consulte o Cronograma de Preenchimento dos Formulários Mensais e Anuais da Resolução n° 56 – CNMP na página da Comissão na internet.

# **7.Qual o prazo de envio dos formulários?**

O prazo para envio à Corregedoria é até o dia 05 do mês seguinte ao de visita. Já a corregedoria terá 30 dias subsequentes para enviar os formulários ao CNMP, conforme arts. 2º e 3º da Resolução 56. Consulte o Cronograma de Preenchimento dos Formulários Mensais e Anuais da Resolução n° 56 – CNMP na página da Comissão na internet.

# **8.Não consigo acessar o sistema de preenchimento dos formulários do CNMP ou tenho dificuldades. O que fazer?**

O SIP-MP (Sistema de Inspeção Prisional do Ministério Público) está disponível no *site* do CNMP, especificamente no *link* [sipmp.cnmp.gov.br](http://sipmp.cnmp.gov.br/)*.* No site do CNMP, o caminho para o acesso ao sistema é: "Conheça o CNMP", "Comissões" e "Comissão do Sistema Prisional, Controle Externo da Atividade Policial e Segurança Pública". Depois, basta clicar no *link* correspondente ao sistema. Também verifique se você está usando o Internet Explorer versão 7.0 ou superior ou Firefox versão 5.0 ou superior. Consulte também o Manual do Usuário do Sistema *(link)*

Se, ainda assim, o problema persistir, além do auxílio da informática de cada Ministério Público,

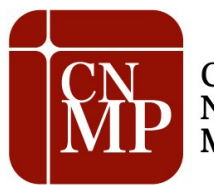

#### **COMISSÃO DO SISTEMA PRISIONAL, CONTROLE EXTERNO DA ATIVIDADE POLICIAL E SEGURANÇA PÚBLICA**

pode ser solicitada ajuda por meio do telefone 61 3366-9194 ou do *e-mail* [res56@cnmp.gov.br.](mailto:res56@cnmp.gov.br)

#### **9.O formulário deve incluir as carceragens das delegacias de polícia?**

Não. Os formulários aplicam-se àqueles estabelecimentos elencados no Título IV da Lei 7.210/84 e aos presos militares naquilo que couber, na forma da lei específica, não incluindo carceragens instaladas em delegacias de polícia, tendo em vista a inadequação destas à sistemática da Lei de Execuções Penais. Entretanto, outra forma de controle deverá ser adotada por cada unidade do Ministério Público. A propósito, vale também destacar que o Conselho Nacional do Ministério Público integra a Estratégia Nacional de Justiça e Segurança Pública (ENASP) cuja ação nº 2 é erradicar as carceragens nas delegacias de polícia.

#### **10.Como devo preencher os campos quando se trata de situação inexistente, por exemplo, quando não há mulheres presas ?**

Sempre que se trate de situação inexistente deve ser informado o valor zero nos campos numéricos.

#### **11.Que data devo inserir no campo "data da visita" e a que período se referem as informações a serem preenchidas?**

A data da visita a ser colocada no formulário é a do comparecimento do membro do Ministério Público para a inspeção prevista no art. 2º, § 3º, da Resolução 56 e no art. 68, parágrafo único da LEP. Contudo, as informações a serem preenchidas, quando mensuráveis em lapsos temporais se referem, no formulário anual, aos doze meses antecedentes (março do ano anterior a fevereiro do ano corrente) e, no formulário mensal, ao mês anterior. Consulte o Cronograma de Preenchimento dos Formulários Mensais e Anuais da Resolução n° 56 – CNMP na página da Comissão na internet. O documento traz a indicação dos prazos, espécies de formulários, períodos de referência e datas das informações pontuais ou de lapsos temporais.

# **12.O formulário se aplica aos estabelecimentos de internação de adolescentes?**

Não. Os estabelecimentos de internação de adolescentes não se sujeitam aos ditames da Lei de Execução Penal e, portanto, não são aplicáveis os formulários da Resolução 56. Tais questões são tratadas especialmente pelo Estatuto da Criança e do Adolescente e, no âmbito do Conselho Nacional do Ministério Público, existe a específica Comissão de Aperfeiçoamento da Atuação do Ministério Público na Área da Infância e Juventude, a qual gerencia formulários próprios para os estabelecimentos de internação de adolescentes. Veja outras informações na página eletrônica da Comissão.

#### **13.Quais critérios a Corregedoria de cada Ministério Público deve utilizar para validar o formulário, antes de disponibilizá-lo ao CNMP?**

Para atendimento específico do artigo 3º da Resolução 56, mostra-se suficiente que a validação pela Corregedoria alcance aspectos formais, como o preenchimento dos campos obrigatórios (lembrando que, se a questão não se aplica ao caso específico, deve ser atribuído o valor zero), a correta identificação do estabelecimento fiscalizado, a atribuição e identificação do membro responsável pelo preenchimento do formulário e a identificação da fonte dos dados, quando fornecidos por

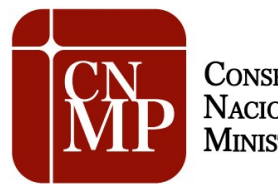

#### **COMISSÃO DO SISTEMA PRISIONAL, CONTROLE EXTERNO DA ATIVIDADE POLICIAL E SEGURANÇA PÚBLICA**

terceiros.

Também é atribuição do órgão correicional verificar se todos os estabelecimentos prisionais do Estado foram fiscalizados, tomando as medidas necessárias a tanto.

# **14. Quero solicitar o cadastramento no SIP-MP de um estabelecimento que é uma delegacia. Como devo proceder?**

A aferição da natureza do estabelecimento (se cadeia pública ou delegacia) é de responsabilidade do promotor. Porém, muitas vezes recebemos formulários com o nome "Cadeia Pública e Delegacia do Município XXXXX" e o promotor classifica o estabelecimento como cadeia pública somente pelo fato de abrigar presos provisórios, mas são delegacias com finalidade desvirtuada.

Os formulários aplicam-se àqueles estabelecimentos elencados no Título IV da Lei 7.210/84 e aos presos militares naquilo que couber, na forma da lei específica, não incluindo carceragens instaladas em delegacias de polícia, tendo em vista a inadequação destas à sistemática da Lei de Execuções Penais. Entretanto, outra forma de controle deverá ser adotada pelo Ministério Público. A propósito, vale também destacar que o Conselho Nacional do Ministério Público integra a Estratégia Nacional de Justiça e Segurança Pública (ENASP) cuja ação nº 2 é erradicar as carceragens nas delegacias de polícia.

A fiscalização de delegacias de polícia, por sua vez, integra outro objeto desta Comissão (Controle Externo da Atividade Policial). Quanto à matéria, há proposta de resolução para modificar a atual Resolução nº 20 e criar um formulário próprio para as inspeções em delegacias de polícia.

# **15. Efetuo meu login do sistema da resolução 56 do CNMP, mas não aparece qualquer ícone com o nome "novo" para fazer cadastro de novo formulário. Qual é o problema?**

O problema ocorre porque o perfil de "membro" no SIP-MP não está atribuído a pessoa que está acessando o sistema. A Secretaria de Tecnologia do CNMP pode corrigir o erro. Para tanto, basta entrar em contato com a Corregedoria-Geral do respectivo Ministério Público e pedir que solicite a correção ao CNMP. A Corregedoria-Geral pode informar a necessidade de correção pelo e-mail [res56@cnmp.gov.br.](mailto:res56@cnmp.gov.br)

Convém lembrar que o perfil de "membro", por óbvio, destina-se aos membros do Ministério Público, sendo a senha de uso pessoal. Além disso, compete à Corregedoria-Geral respectiva indicar os membros do Ministério Público que serão habilitados no SIP-MP, conforme a resposta à dúvida a seguir.

# **16. O membro não é cadastrado no sistema e, por isso, não consegue ter acesso ao formulário. Como proceder?**

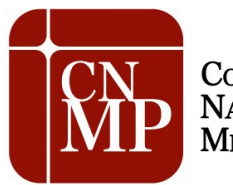

#### **COMISSÃO DO SISTEMA PRISIONAL, CONTROLE EXTERNO DA ATIVIDADE POLICIAL E SEGURANÇA PÚBLICA**

Provavelmente, à Corregedoria-Geral não informou ao CNMP os dados do membro para cadastro. É necessário que o membro envie para sua Corregedoria os seguintes dados:

Nome CPF Matrícula E-mail funcional Instituição Ministerial a que pertence

A Corregedoria Geral deverá enviar os dados ao CNMP e pedir a inclusão do membro no Sistema de Inspeção Prisional – SIP-MP, no e-mail [res56@cnmp.gov.br.](mailto:res56@cnmp.gov.br)

Na página da Comissão de Sistema Carcerário, estão disponíveis *link* de acesso ao sistema e documentos importantes como o formulário em branco (para auxílio material durante as inspeções), as instruções gerais e perguntas frequentes, o manual do usuário e uma tabela que orienta quanto aos prazos de entrega dos formulários.

Para entrar na página da Comissão, acesse [www.cnmp.gov.br.](http://www.cnmp.gov.br/) No menu lateral esquerdo, clique em "CONHEÇA O CNMP" e, em seguida, em "COMISSÕES". Depois é só clicar no nome da comissão: "COMISSÃO DO SISTEMA PRISIONAL, CONTROLE EXTERNO DA ATIVIDADE POLICIAL E SEGURANÇA PÚBLICA".

#### **17. O membro do Ministério Público encarregado da inspeção pode autorizar que o preenchimento do formulário seja feito por servidor? Nesse caso, é possível cadastrar o servidor no sistema SIP-MP, com login e senha próprios?**

O preenchimento dos formulários é de responsabilidade exclusiva do membro do Ministério Público. Em razão disso, não é possível cadastrar servidores. Convém destacar que a senha é de uso pessoal e intransferível, sendo o membro responsável pelas informações cadastradas no sistema, bem como identificado por sua senha.

# **18. Onde encontro, no portal do CNMP, o Formulário de Inspeção em Estabelecimento Prisional MENSAL e ANUAL em branco?**

Os formulários em branco e outros documentos úteis estão disponíveis na página da Comissão de Sistema Carcerário.

Para encontrar a página, acesse [www.cnmp.gov.br.](http://www.cnmp.gov.br/) No menu lateral esquerdo, clique em "CONHEÇA O CNMP" e, em seguida, em "COMISSÕES". Depois é só clicar no nome da comissão: "COMISSÃO DO SISTEMA PRISIONAL, CONTROLE EXTERNO DA ATIVIDADE POLICIAL E SEGURANÇA PÚBLICA".

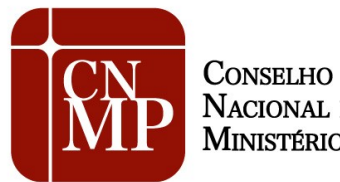

NACIONAL DO MINISTÉRIO PÚBLICO

#### **COMISSÃO DO SISTEMA PRISIONAL, CONTROLE EXTERNO DA ATIVIDADE POLICIAL E SEGURANÇA PÚBLICA**

# **19. Como faço para modificar minha senha de acesso?**

Para modificar a senha de acesso, basta clicar em ALTERAR SENHA na tela inicial de acesso ao sistema. Importante que seja empregada uma senha segura e que não possa ser deduzida por terceiros.

# **20. Como faço para inserir ou excluir estabelecimentos?**

Somente o CNMP pode incluir, excluir o alterar dados dos estabelecimentos, exceto o número de telefone. Se o membro responsável pela inspeção não localizar o nome do estabelecimento durante o cadastramento do formulário, deve clicar em "NÃO LOCALIZEI O ESTABELECIMENTO PRISIONAL" ou "OS DADOS ESTÃO INCORRETOS" e seguir as instruções.

Para cadastrar estabelecimento, é preciso enviar um e-mail diretamente para res56@cnmp.gov.br, informando os seguintes dados:

Nome do estabelecimento Endereço Município UF CEP Classificação de acordo com a LEP Data de fundação Telefone com DDD Estabelecimento destinado a presos do sexo feminino, masculino ou ambos

Para excluir estabelecimento, basta enviar e-mail para [res56@cnmp.gov.br.](mailto:res56@cnmp.gov.br)

# **21. Considerando que há frequentes substituições de membros nas inspeções, como faço para cadastrar novos membros?**

A inclusão ou exclusão de membros no sistema também é feita pelo CNMP sempre por indicação da Corregedoria, que deve informar pelo e-mail [res56@cnmp.gov.br](mailto:res56@cnmp.gov.br) os dados dos membros a serem incluídos (nome, CPF, matrícula, e-mail institucional e instituição ministerial a que pertence) e quem são aqueles a serem excluídos dos cadastros do SIP-MP. Para mais detalhes, veja a resposta à pergunta: "O membro não é cadastrado no sistema e, por isso, não consegue ter acesso ao formulário. Como proceder?"

# **22. Qual é o prazo final para envio do relatório anual da inspeção relativa ao mês de março de 2013?**

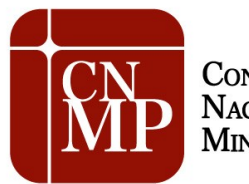

#### **COMISSÃO DO SISTEMA PRISIONAL, CONTROLE EXTERNO DA ATIVIDADE POLICIAL E SEGURANÇA PÚBLICA**

Excepcionalmente, os membros do Ministério Público terão até 15 de abril para preencher e enviar os relatórios de inspeção anual (março) às respectivas Corregedorias-Gerais, via formulário eletrônico. O prazo, inicialmente fixado em 5 de abril, foi prorrogado pela Comissão de Sistema Prisional e Controle Externo do CNMP, por razões técnicas relacionadas à implantação do novo sistema eletrônico de envio dos dados.

Já o prazo para as Corregedorias-Gerais remeterem os relatórios ao CNMP não foi alterado e fica mantido em 5 de maio. O Cronograma normal de entrega dos relatórios está disponível na página da Comissão na internet [\(www.cnmp.gov.br,](http://www.cnmp.gov.br/) no menu lateral esquerdo CONHEÇA O CNMP/COMISSÕES).

# **23. Como aprendo a usar o SIP-MP? Haverá algum treinamento para o uso dos sistemas?**

Informações importantes sobre o uso estão disponíveis no Manual do Usuário, publicado na página da Comissão na internet. De qualquer forma, a Comissão está estudando a possibilidade de realizar treinamento específico para uso do sistema.

#### **24. Caso haja, na mesma Comarca, mais de uma Promotoria de Justiça e ocorrer a situação de mais de um membro Ministerial realizar a visita de inspeção prisional, nos moldes da Resolução CNMP 56, é preciso enviar dois (ou mais) formulários?**

Nas hipóteses em que houver mais de um promotor responsável por inspecionar o mesmo estabelecimento, não é necessário o envio de dois formulários. Aliás, o membro responsável que estiver preenchendo o formulário pode, ao final do preenchimento, inserir um coautor na aba responsáveis. Basta que ele selecione o nome do outro membro e clique em inserir. A indicação de coautor significa que ambos realizaram a inspeção e o coautor precisa ser cadastrado no sistema e receberá e-mail confirmando sua inclusão no formulário.

# **25. Preciso reabrir formulário já enviado para corrigir informação. Como devo proceder?**

O membro deve entrar em contato com sua Corregedoria-Geral, para que o formulário lhe seja "devolvido" via sistema, para eventuais retificações. O formulário passa sempre pela validação da Corregedoria antes de ser enviado para o CNMP. Por isso, somente a Corregedoria pode, nesse momento, disponibilizar o formulário de volta para o membro.

**- Todos os membros que estão cadastrados no SIP-MP e receberam senha de acesso deverão enviar formulários, ainda que não tenham realizado a inspeção prisional? Exemplo: se existem duas ou mais Promotorias de Justiça com atribuição sobre o assunto, mas somente um dos membros realiza a visita num determinado mês, os demais membros, que também estão cadastrados no SIP (mas que não fizeram a inspeção), serão cobrados? Eles devem**

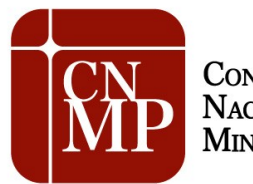

#### **COMISSÃO DO SISTEMA PRISIONAL, CONTROLE EXTERNO DA ATIVIDADE POLICIAL E SEGURANÇA PÚBLICA**

#### **mandar o Relatório, como "coautores"?**

Se o membro recebeu a senha mas não tem atribuição para realizar fiscalizações em estabelecimentos prisionais, não há com o que se preocupar, pois o controle será baseado nos estabelecimentos inspecionados e não nos promotores cadastrados e promotorias. Assim, se um dos membros realiza a visita num determinado mês, os demais membros, que também estão cadastrados no SIP (mas que NÃO fizeram a inspeção) não serão cobrados. Não precisarão mandar o Relatório, como "coautores". Só devem ser incluídos como coautores se a inspeção foi realizada por mais de um membro.

#### **26. Não consigo finalizar o relatório, já que meu nome não consta como responsável. O que devo fazer?**

No momento em que o membro faz *login* no sistema, automaticamente já será tido como responsável pelo formulário. Logo, na aba responsáveis, não será preciso inserir nenhuma informação a não ser que o membro queira incluir um coautor para o formulário. Se não for o caso, basta prosseguir para a etapa seguinte, que é a disponibilização do formulário à Corregedoria local (última aba). Se a aba não estiver aparecendo, aperte as teclas *Ctrl* e o sinal de – (menos). A tela diminuirá e será possível visualizar a aba.

Depois disso, o sistema pode apresentar alertas. Se houver alertas em X vermelho, é necessário corrigir as informações no formulário. Os alertas em triângulos amarelos são apenas para chamar atenção para informações sensíveis do formulário, mas não impedem o envio.

# **27. Ao colocar meu** *login* **e senha no portal do CNMP para mandar o relatório anual, verifiquei que estou logada com o nome de outro membro. Como proceder?**

O problema está ocorrendo somente no Estado de São Paulo e, segundo a Secretaria de Tecnologia da Informação do CNMP, deve ser resultado de configuração do servidor *proxy* do MP/SP. Caso o problema ocorra, é preciso clicar nas teclas *CTRL* e *F5*, para recarregar a tela e limpar o *cache*. Com isso, o nome do usuário deverá aparecer corretamente. Se a falha persistir, é preciso entrar em contato com o CNMP, no e-mail [res56@cnmp.gov.br.](mailto:res56@cnmp.gov.br)

# **28. Meu nome apareceu como coautor em um formulário, mas não conheço o colega que me incluiu. O CNMP pode fazer o meu descadastramento?**

Qualquer membro de um MP pode cadastrar como coautor um outro membro do mesmo MP, caso ambos estejam cadastrados em nosso Sistema de Controle de Acesso. O ideal é entrar em contato com o membro que fez o cadastro, para que ele retire o nome do colega do formulário.

# **29. Não consigo acessar o sistema. Digito** *login* **e senha enviados pelo CNMP e aparece**

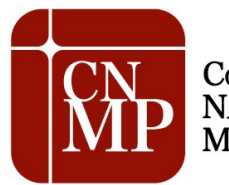

#### **COMISSÃO DO SISTEMA PRISIONAL, CONTROLE EXTERNO DA ATIVIDADE POLICIAL E SEGURANÇA PÚBLICA**

#### **mensagem de** *login* **e senha inexistentes ou inválidos.**

Ao inserir o *login* e a senha, por favor evite copiar e colar, pois esse procedimento cria um espaço a mais, impossibilitando o acesso. É preciso atentar também para as letras maiúsculas e minúsculas. O *login* (e-mail funcional) deve ser digitado todo com letras minúsculas. Caso o problema persista, entre em contato no e-mail [res56@cnmp.com.br.](mailto:res56@cnmp.com.br)

#### **30. Ao confirmar a disponibilização para a Corregedoria do relatório anual de inspeção (março 2013), recebi um e-mail que se refere a relatório MENSAL de JANEIRO. O que houve?**

A mensagem automática de confirmação de envio do formulário foi redigida com erro. A correção já foi solicitada e o problema já foi resolvido. Assim, basta ignorar a mensagem. O formulário enviado foi, de fato, o anual.

# **31. Não consigo encontrar as cópias dos relatórios anuais em PDF no SIP-MP. Como deve ser realizada a busca?**

Na tela de consulta de formulários existe um ícone PDF. Clique nesse ícone e o formulário em PDF será salvo em sua máquina. A partir daí, basta imprimir o formulário. Vale destacar que não são formulários editáveis, pois os antigos formulários (que eram PDF editáveis) foram substituídos por novos, com alteração de conteúdo e a sistemática de envio mudou, sendo feita por meio do SIP-MP.

# **32. Estou tentando enviar o relatório anual, mas, ao final, não aparece a opção de "disponibilizar para Corregedoria". O que devo fazer?**

É preciso clicar na aba lateral esquerda que diz "Disponibilizar para a Corregedoria"". Se a aba não estiver aparecendo, basta apertar as teclas Ctrl e o sinal de – (menos). Assim, a tela diminuirá e será possível visualizar a aba.

Depois disso, o sistema pode apresentar alertas. Se houver alertas em X vermelho, é necessário corrigir as informações no formulário. Os alertas amarelos são apenas para chamar atenção para informações sensíveis do formulário, mas não impedem o envio.

#### **33. O cadastramento de novo relatório anual no Sistema de Inspeção Prisional do Ministério Público - SIP-MP, alusivo à visita realizada em março de 2013, traz automaticamente a informação** *Ano de Referência: 2012.* **Há algum problema?**

O formulário anual refere-se, no que diz respeito aos campos mensuráveis em lapso temporal, aos doze meses anteriores à inspeção, ou seja, ao período compreendido entre março de 2012 e fevereiro de 2013. Como a maioria dos meses referem-se ao ano de 2012, o ano de referência

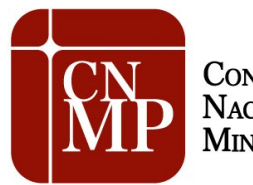

#### **COMISSÃO DO SISTEMA PRISIONAL, CONTROLE EXTERNO DA ATIVIDADE POLICIAL E SEGURANÇA PÚBLICA**

aparece no sistema automaticamente.

Com relação ao formulário mensal, as informações mensuráveis em lapso temporal referem-se ao mês anterior ao da visita.

# **34. Não consigo encontrar o estabelecimento prisional na tela inicial. Como devo proceder?**

Para cadastrar um novo formulário, o usuário deve clicar no ícone ovalado localizado na faixa cinzenta escrito "Novo Formulário". Com isso, será possível acessar a lista dos estabelecimentos. Se o nome do estabelecimento não for encontrado, o usuário deve clicar em "não localizei o estabelecimento prisional ou os dados estão incorretos" e seguir as instruções. Para mais detalhes, veja a resposta à pergunta: "- Como faço para inserir ou excluir estabelecimentos?".

**35. Não consegui submeter os dados do Relatório Anual à Corregedoria. Abaixo, segue o impedimento que aparece ao salvar o relatório:** 

**"Os itens abaixo não foram preenchidos ou apresentam inconsistências lógicas que impossibilitam a disposição do formulário à Corregedoria-Geral e/ou a validação para o CNMP. Por favor, corrija os campos ou, caso necessite de esclarecimentos, entre em contato com a CSCCEAP**

**3- Capacidade e Ocupação**

**A capacidade para homens nos regimes fechado, aberto, semiaberto, prisão provisória e medida de segurança deve ser menor ou igual a capacidade para homens.**

**A ocupação de homens nos regimes fechado, semiaberto, aberto, prisão provisória e medida de segurança deve ser menor ou igual a ocupação de homens."** 

O problema deve estar ocorrendo porque, muito provavelmente, o membro está preenchendo os itens da primeira tabela da aba "Capacidade e Ocupação" com valores errados. Por exemplo, no item da interseção "Cela Coletiva" e "Capacidade Homem", o valor não deve ser a capacidade de uma cela coletiva, mas sim de todas as celas coletivas. Assim, se no estabelecimento houver 10 celas coletivas com capacidade de 10 detentos, o item deve ser preenchido com o valor 100. Dessa forma, os valores de capacidade preenchidos na segunda tabela (regimes fechado, semiaberto, aberto, prisão provisória e medida de segurança) com certeza serão menores ou iguais à capacidade de homens e a inconsistência apontada não mais aparecerá. O mesmo vale para os itens que tratam da ocupação.

**36. No caso de um determinado estabelecimento ser visitado por 02 Promotores de Justiça, será preciso preencher dois formulários ou deve-se preencher um formulário inserindo o nome dos dois Promotores de Justiça, um como responsável e outro como coautor?**

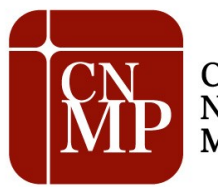

#### **COMISSÃO DO SISTEMA PRISIONAL, CONTROLE EXTERNO DA ATIVIDADE POLICIAL E SEGURANÇA PÚBLICA**

No caso de dois promotores terem visitado o estabelecimento, basta que somente um deles preencha o formulário, devendo inserir o nome do colega como coautor da aba responsáveis. O membro que faz o *login* no sistema não precisa inserir seu próprio nome na referida aba, pois já será tido como responsável automaticamente quando faz o *login*.

# **37. Qual o formulário a ser utilizado no mês de março (anual ou mensal) quando o estabelecimento penal não existia no ano de 2012?**

O formulário a ser preenchido em março é o anual, mesmo que o estabelecimento tenha sido inaugurado depois de 2012. Porém, nos campos mensuráveis em lapsos temporais, devem ser considerados somente os meses depois da inauguração. No campo Considerações Gerais, o membro deve explicar que o estabelecimento inaugurou recentemente, informando a data de fundação.

# **38. O CNMP pode "devolver" um formulário para o membro ou Corregedoria-Geral para correções?**

Uma vez disponibilizado à Corregedoria-Geral, o formulário somente poderá sofrer alterações se a Corregedoria "devolver" o formulário ao membro. Entretanto, se a Corregedoria já tiver disponibilizado o formulário ao CNMP, o sistema SIP-MP, será necessário fazer uma retificadora. Tal funcionalidade de retificação estará disponível brevemente. Assim, enquanto não disponível, caso haja necessidade atual de corrigir algum dado, entrar em contato com o CNMP, no e-mail [res56@cnmp.com.br](mailto:res56@cnmp.com.br) e fornecer os seguintes dados: *login* do usuário, nome do estabelecimento prisional e data da visita.